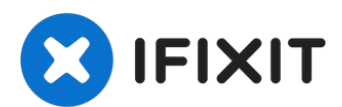

# **Sostituzione dell'altoparlante destro del PowerBook G4 Aluminum 15" 1.67 GHz**

Questa guida ti mostrerà come sostituire...

Scritto Da: Andrew Bookholt

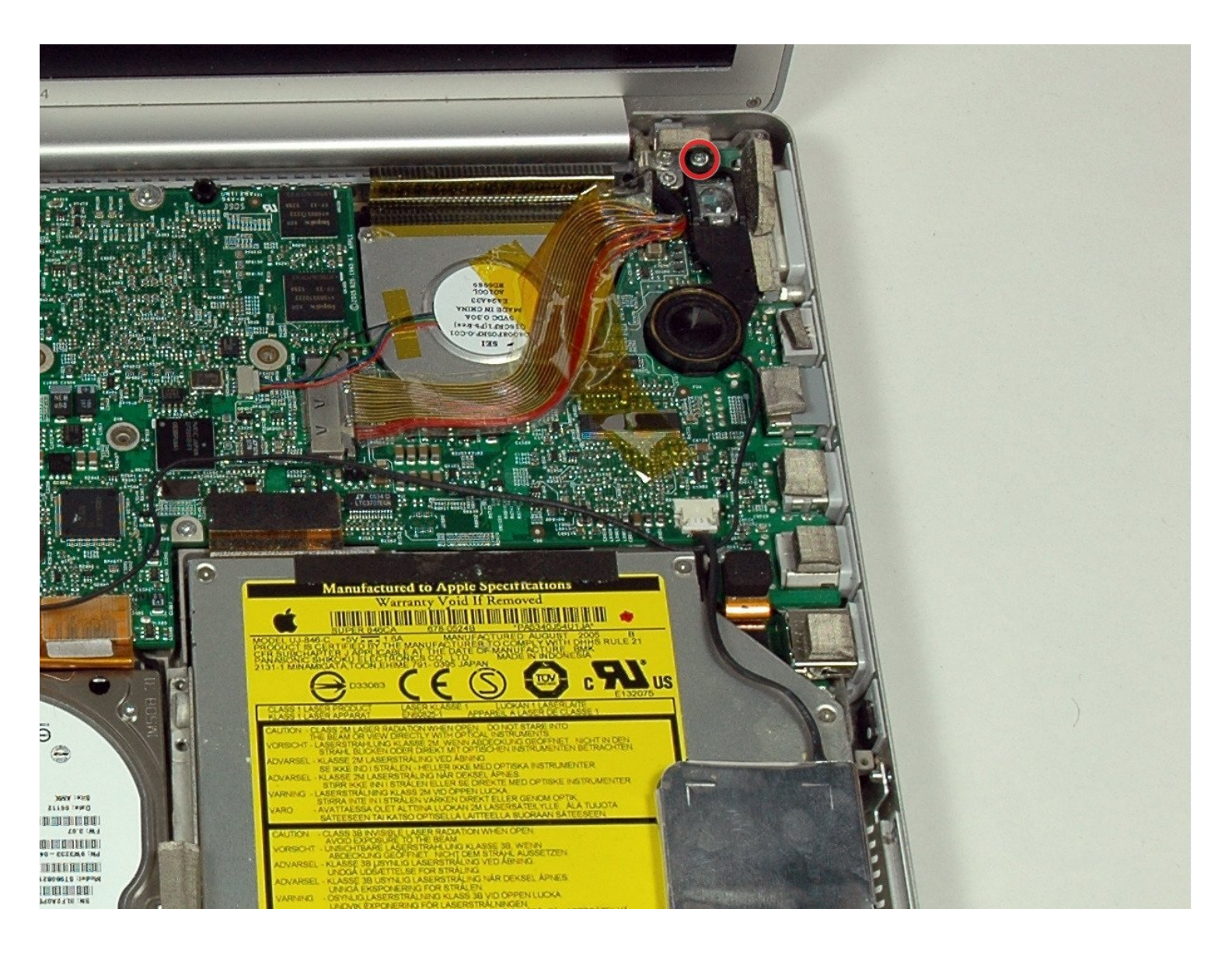

# **INTRODUZIONE**

Questa guida ti mostrerà come sostituire l'altoparlante destro del tuo PowerBook.

#### **STRUMENTI:** √

[Coin](https://www.ifixit.com/products/coin) (1) Phillips #00 [Screwdriver](https://www.ifixit.com/products/phillips-00-screwdriver) (1) [Spudger](https://www.ifixit.com/products/spudger) (1) T6 Torx [Screwdriver](https://www.ifixit.com/products/t6-torx-screwdriver) (1)

# **COMPONENTI:**

G4 [Aluminum](file:///Articolo/G4_Aluminum_15%22_1.67_GHz_Right_Speaker) 15" 1.67 GHz Right Speaker (1)

# **Passo 1 — Batteria**

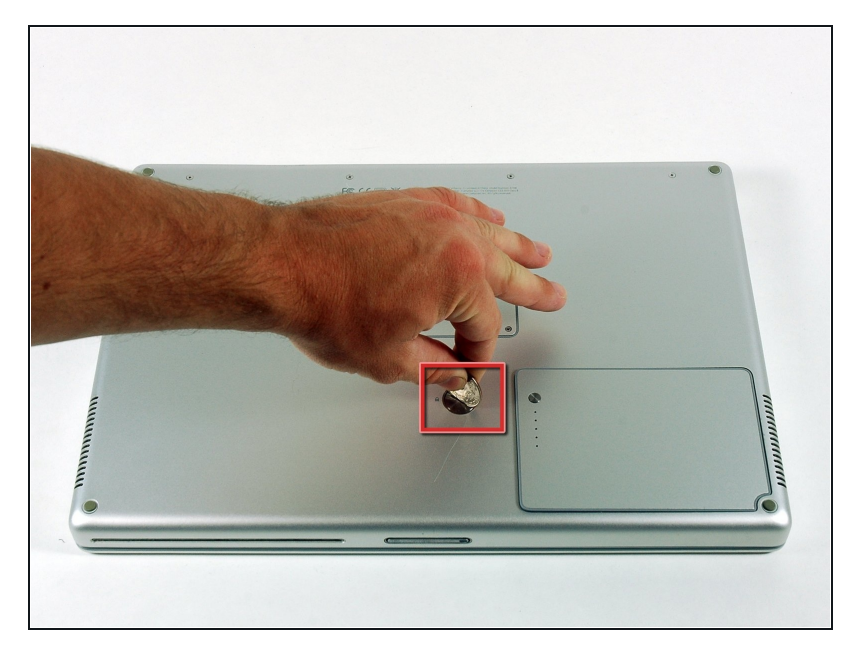

- Usa una moneta per ruotare la vite di bloccaggio della batteria di 90° in senso orario.
- Rimuovi la batteria dal computer.

#### **Passo 2 — Case superiore**

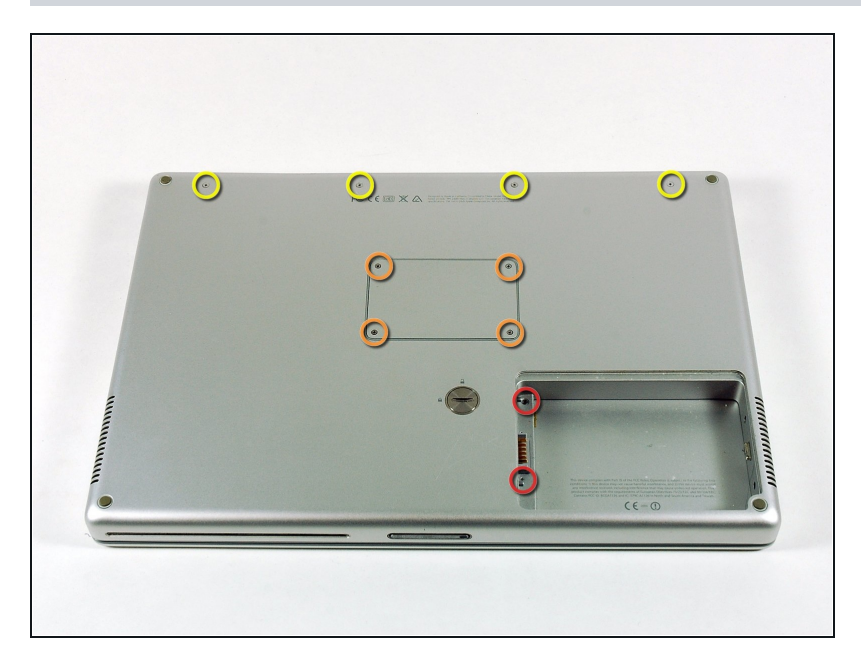

- Rimuovi le seguenti 10 viti:  $\bullet$ 
	- Due viti a croce Philips di 3 mm nel vano della batteria, da entrambi i lati dei contatti della batteria.
	- Quatto viti a croce Philips di 3 mm intorno al vano della memoria.
	- Quattro viti a croce Philips di  $\bullet$ 16 mm lungo la cerniera.

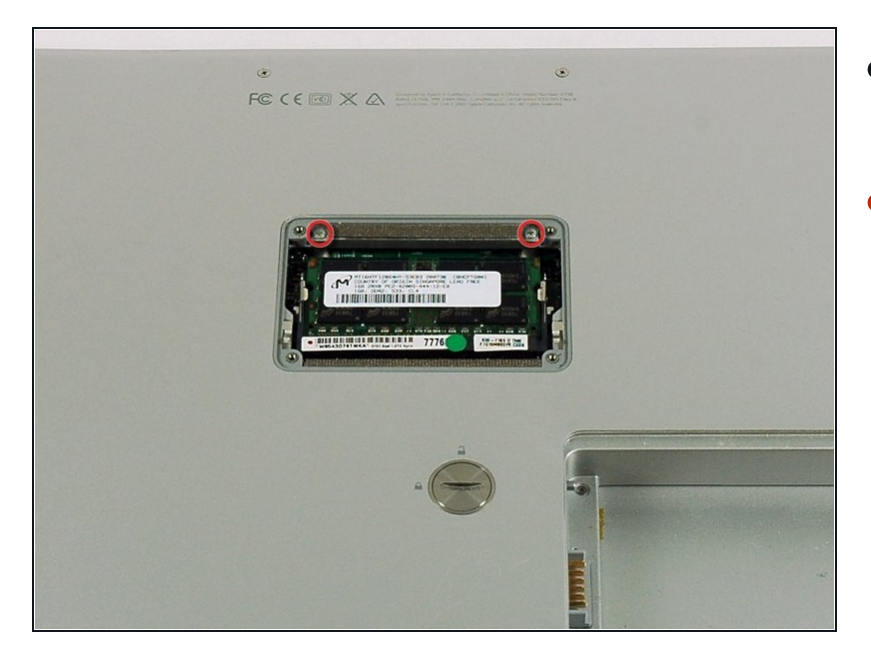

- Rimuovi il coperchio del vano  $\bullet$ della memoria.
- Rimuovi le due viti a croce Philips di 12 mm sulla staffa di alluminio nella parte superiore del vano della memoria.

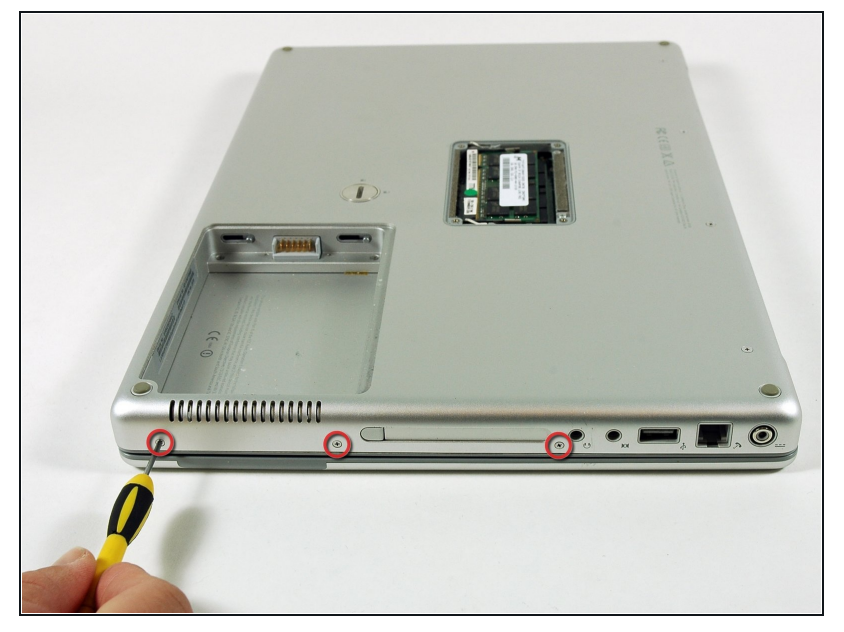

- Ruota il computer di 90° in  $\bullet$ senso orario in modo che la presa di corrente sia rivolta verso di te.
- Rimuovi le 3 viti a croce Philips di 3 mm lungo l'estremità del case inferiore.
- Quando sostituisci queste viti, devi installarle nell'ordine corretto. Inizia installando la vite più vicina alla cerniera de l display, quindi procedi verso la parte anteriore del computer.

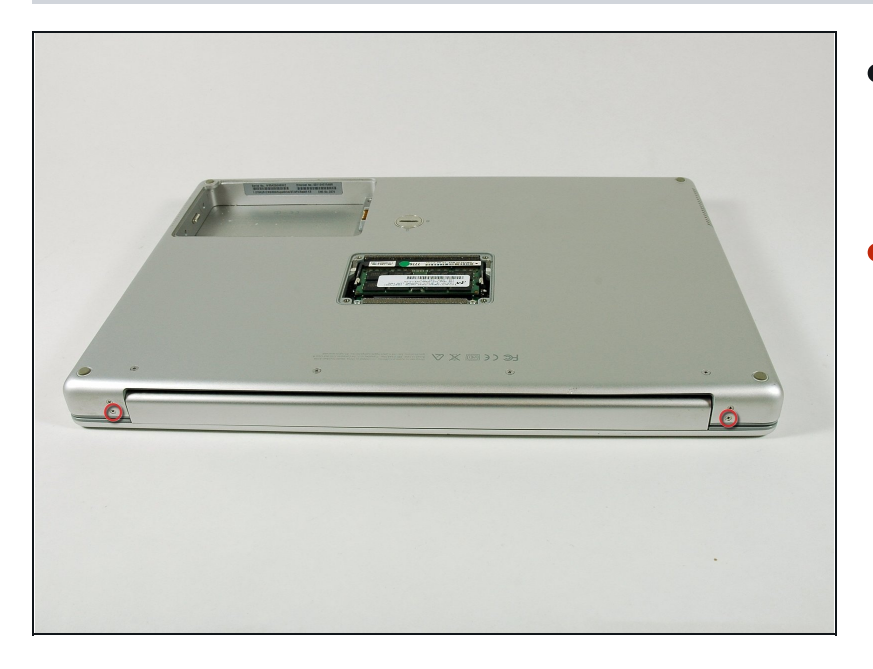

- Ruota il computer di 90° in  $\bullet$ senso orario in modo che la cerniera sia rivolta verso di te.
- Rimuovi le viti a croce Philips di 5 mm inferiori da entrambi i lati della cerniera (due in totale).

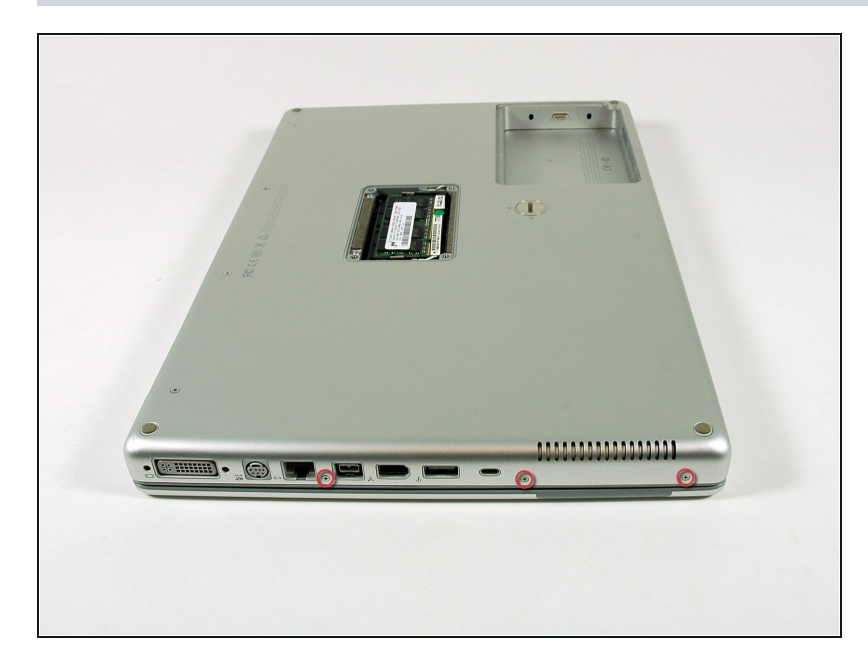

- Ruota il computer di 90° gradi in senso orario in modo che le porte siano rivolte verso di te.
- Rimuovi le tre viti a croce Philips di 3 mm lungo l'estremità del case inferiore.
- Quando sostituisci queste viti, devi installarle in ordine corretto. Inizia installando la vite più vicina alla cerniera de l display, quindi procedi verso la parte anteriore del computer. In più, fai attenzione a non inserire le viti nei due fori su entrambi i lati della porta di uscita video.

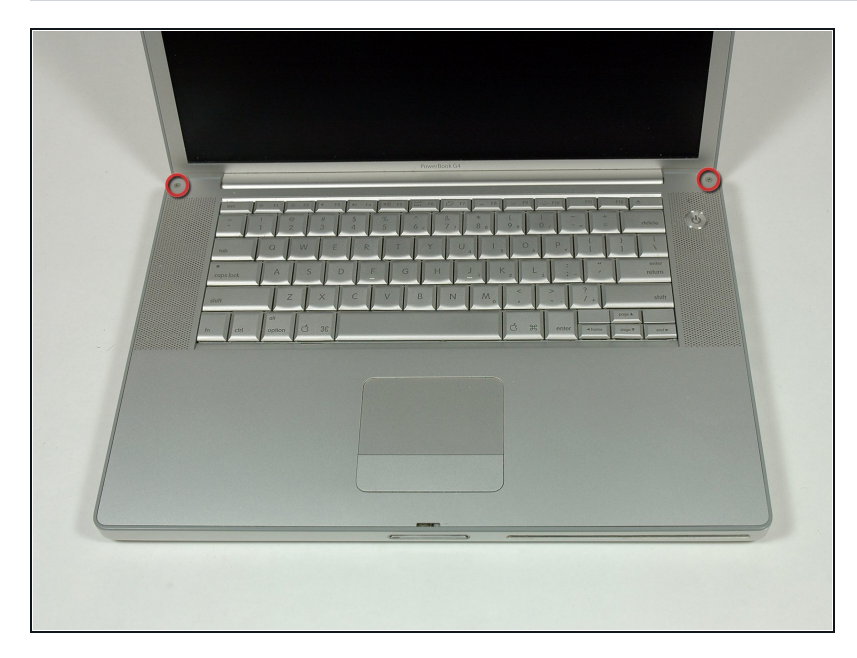

- Ribalta il computer ed apri il display.
- Rimuovi le due viti lunghe 4,2 mm, le viti esagonali di 1,5 mm agli angoli superiori del case superiore (due in totale).
- Un cacciavite T6 Torx funzionerà, ma l'uso prolungato spanerà le viti.

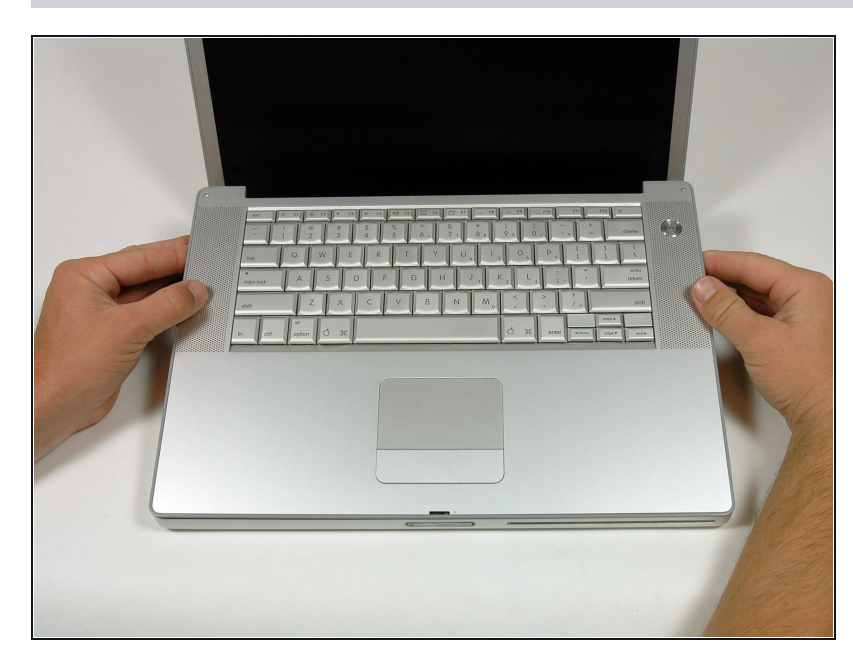

- Impugna gli angoli posteriori del case superiore e tira verso l'alto.
- Non togliere ancora il case superiore; dovrai ancora scollegare la tastiera e il cavo del trackpad.
- Solleva la parte posteriore del case e muovi le dita lungo i lati, sbloccando il case mentre procedi. Quando hai sbloccato i lati, potresti dover scuotere il case su e giù per sbloccare la parte anteriore del case superiore.

#### **Passo 9**

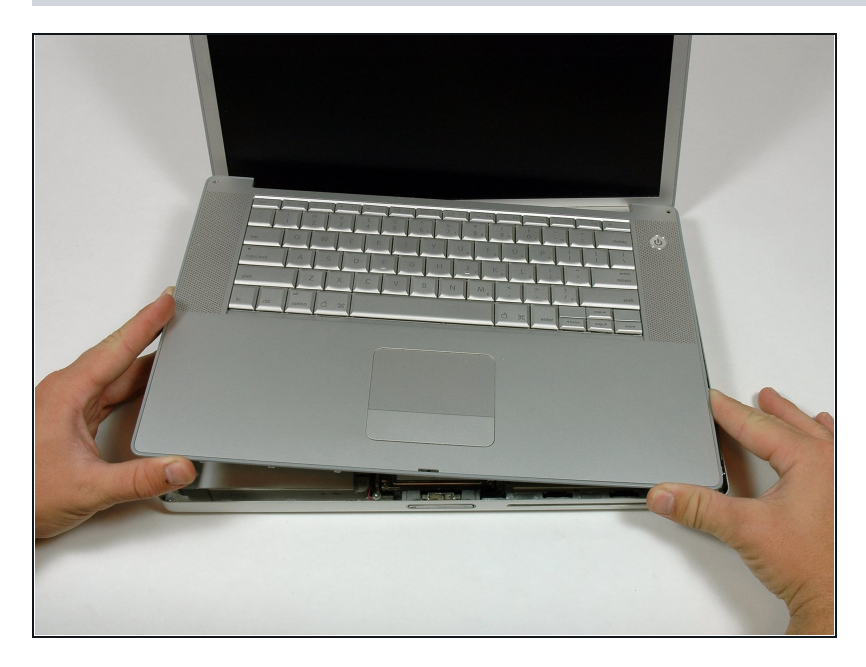

Ruota il case superiore verso l'alto e verso lo schermo, in modo che il case superiore poggi su esso.

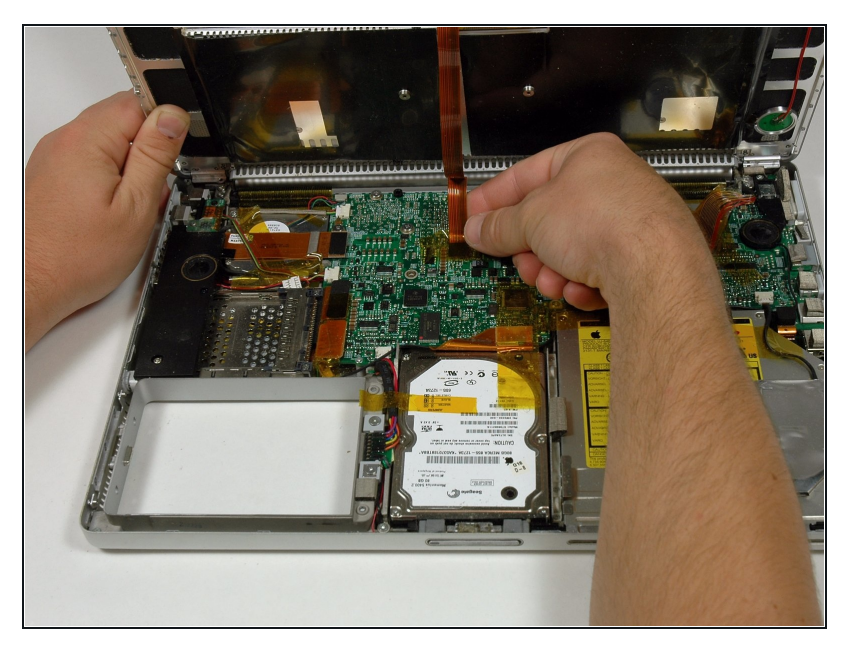

- Rimuovi il nastro adesivo color ambra che fissa il cavo a nastro del trackpad alla scheda madre.
- Scollega il cavo a nastro del trackpad dalla scheda madre tirando verso l'alto il connettore.
- Rimuovi il case superiore dal computer.

### **Passo 11 — Altoparlante destro**

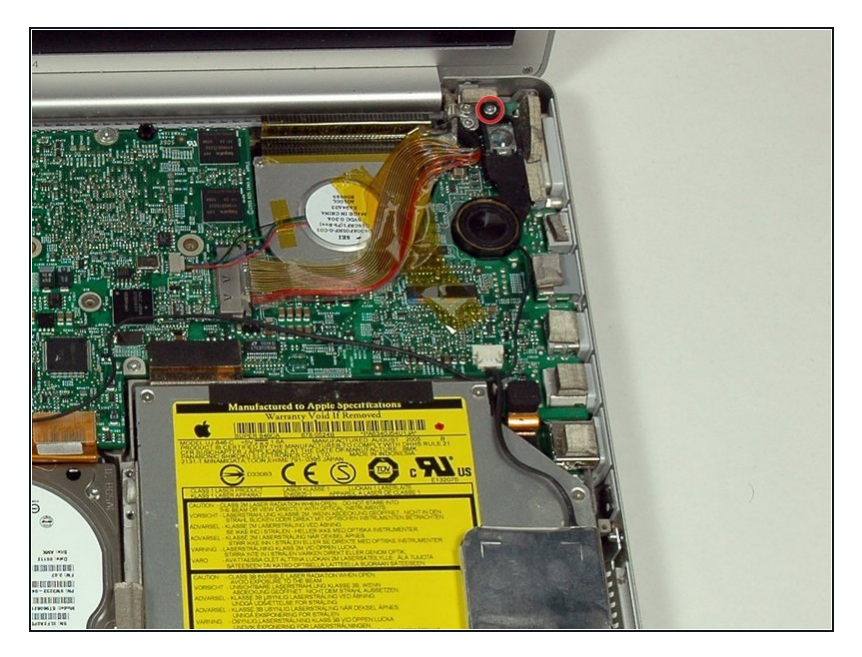

Rimuovi la vite a croce Philips di 12 mm che collega il gruppo dell'altoparlante destro al case inferiore.

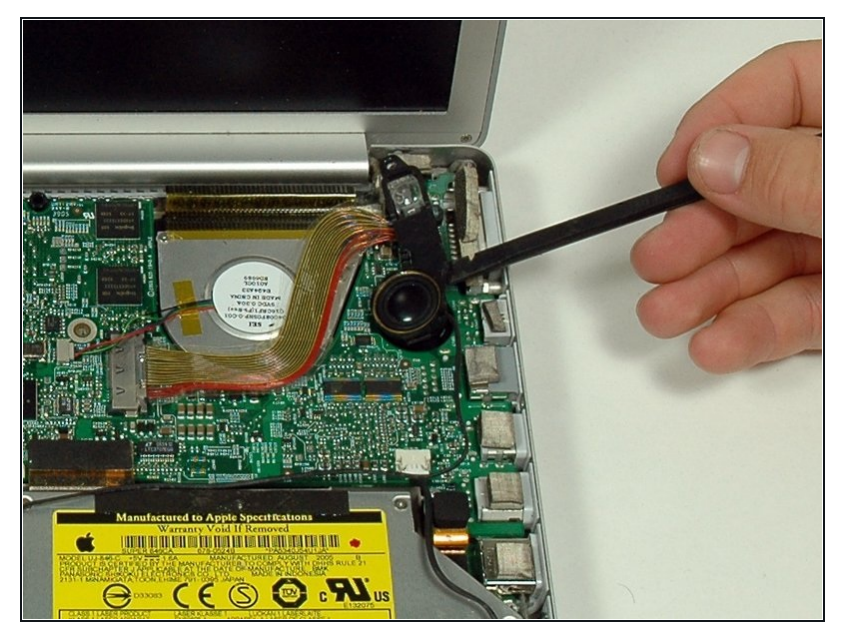

- $\bullet$ Usa uno spudger per sollevare delicatamente l'altoparlante al di fuori del suo alloggiamento.
- La copertura del sensore di luce ambientale destro è connessa all'altoparlante e non dovrebbe essere rimossa.

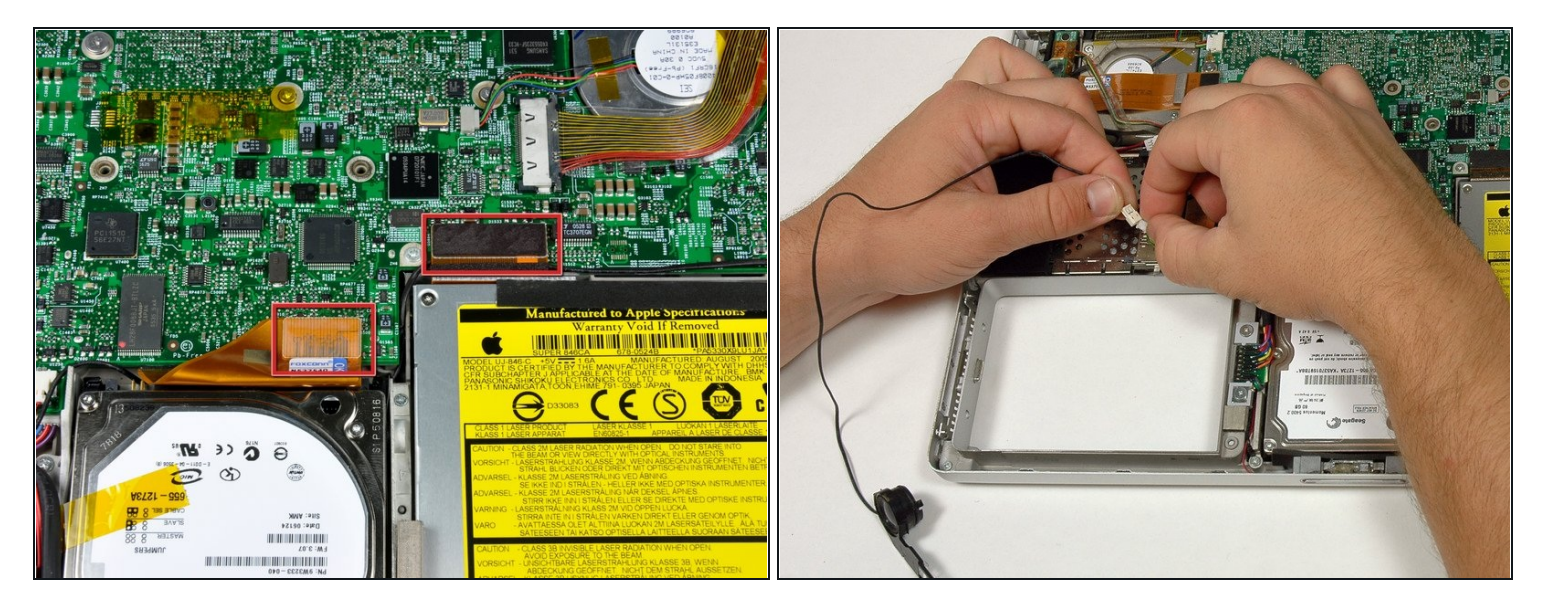

- Scollega i connettori del disco rigido e dell'unità ottica dalla scheda logica.
- Scollega il connettore del cavo dell'altoparlante destro.
- Scollega il cavo dell'altoparlante destro e rimuovi l'altoparlante dal computer.
- $\textcircled{1}$  Il cavo dell'altoparlante destro potrebbe essere bloccato al di sotto del connettore del cavo del disco rigido. Se il caso è questo, il disco rigido dovrà essere rimosso in modo tale da scollegare il cavo e rimuovere l'altoparlante destro.

Per rimontare il tuo dispositivo, segui le istruzioni in ordine inverso.